### **3 Material und Methoden**

#### **3.1 Zielsetzung**

Ziel dieser Arbeit war es, ein interaktives Lernsystem zur Vermittlung der Grundlagen der Naturheilverfahren zu entwickeln. Dieses sollte erstmals im Wintersemester 2003/2004 im Rahmen eines Wahlpflichtkurses eingesetzt werden. Der Kurs sollte so konzipiert werden, dass ein langfristiger Einsatz möglich ist. Es wurde die Form eines Blended-Learning-Kurses gewählt. In diesem Kurs wurden Präsenzlehrveranstaltungen durch E-Learning-Materialien ergänzt und begleitet. Die interaktiven Lehrmaterialien dienten der Vor- und Nachbereitung sowie der Vertiefung der Inhalte der Präsenzveranstaltungen. Studierenden sollte so die Möglichkeit gegeben werden, die Lehrinhalte zeitunabhängig und in selbst gewählter Geschwindigkeit zu rekapitulieren. Die interaktiven Lehrmaterialien sollten mithilfe des Learning-Management-Systems Blackboard® jederzeit online verfügbar dargestellt werden. Der Zugriff auf die E-Learning-Materialien erfolgte über das Internet.

Im Rahmen dieses Wahlpflichtkurses sollte den Studierenden ein objektiver Einblick in die Grundlagen der Naturheilverfahren und eine intensive Diskussion über die Therapiemethoden ermöglicht werden.

Ein weiteres Ziel war es, eine Evaluation unter den Kursteilnehmern und den Dozenten des Fachbereiches Veterinärmedizin der Freien Universität Berlin durchzuführen. Darin sollten Studierende verschiedene Aspekte des Wahlpflichtkurses und der interaktiven Lehrmaterialien bewerten. Weiterhin sollte untersucht werden, ob die Dozenten durch das Einbinden von E-Learning langfristig entlastet werden können.

#### **3.2 Definition der Zielgruppe**

Der Wahlpflichtkurs "Grundlagen der Naturheilverfahren" wurde für Studierende des 5. bis 8. Fachsemesters des Fachbereichs Veterinärmedizin der Freien Universität Berlin im Wintersemester 2003/2004 und im Sommersemester 2004 angeboten. Weiterhin wurden die E-Learning-Materialien den Teilnehmern des Wahlpflichtkurses "Homöopathie" im Sommersemester 2004 zur Verfügung gestellt. Die Nutzung der Materialien wurde durch einen passwortgeschützten Zugang beschränkt.

#### **3.3 Verwendete Soft- und Hardware**

## **3.3.1 Learning-Management-System Blackboard®**

Das für diesen Kurs verwendete Learning-Management-System verwendet eine Software der Firma Blackboard® Inc. (http://www.blackboard.com). Diese bietet eine internetbasierte Lernumgebung. Mit ihrer Hilfe ist es Studenten und Lehrenden auch ohne spezielle Kenntnisse im Umgang mit dem Computer und dem Internet möglich, online zu lernen und zu lehren. Sie ermöglicht die Organisation und Verwaltung von Kursinhalten. Diese können in verschiedenen Formaten (HTML-Seiten, PDF-Dateien, PowerPoint-Folien, Word-Dokumente, Audio und Video) aufgearbeitet und in die Kursumgebung eingebracht und zu gegebenem Zeitpunkt freigeschaltet werden.

Für die Nutzung der Lernplattform war ein passwortgeschützter Zugang nötig, welcher von den Mitarbeitern des Centers für Digitale Systeme (CeDiS) für jeden Teilnehmer erstellt wurde. Die Anmeldung der Teilnehmer erfolgte individuell mit einem Namen und einem persönlichen Passwort.

Es werden verschiedene Benutzertypen unterschieden, die verschiedene Rechte besitzen und unterschiedliche Aufgaben bei der Strukturierung und Verwaltung des Kurses übernehmen können. Unterschiedliche Nutzertypen sind beispielsweise Instructor (Dozent), Teachers Assistant (Assistent des Lehrenden) oder Student.

Kommunikationswerkzeuge wie Diskussionsforen, ein Bereich für Announcements (Ankündigungen), Virtual Classroom (Chat) und ein Mail-Verteiler gestatten die synchrone oder asynchrone Kommunikation zwischen Lehrenden und Lernenden, sowie den Lernenden untereinander. Darüber hinaus ermöglicht ein digitaler Briefkasten (Digital Drop Box) den Dokumentenaustausch zwischen Dozenten und Studierenden.

Die Lernplattform bietet die Möglichkeit zum Erstellen und Auswerten von interaktiven Tests. Die Tests werden datenbankgestützt ausgewertet und die eigenen Ergebnisse können von den Studenten eingesehen werden. Mithilfe eines Online Gradebooks (Notenbuch) können die Dozenten die Testergebnisse aller Teilnehmer kontrollieren.

Die Zugriffe der Studierenden auf den Kurs können von den Dozenten in einer Kursstatistik nachvollzogen werden. Diese können nach unterschiedlichen Kriterien angezeigt werden (Teilnehmer, Inhalte, Wochentag, Tageszeit, Gesamtzeit).

An der Freien Universität Berlin wird die Lernplattform Blackboard® seit dem Wintersemester 2002/2003 vom Center für Digitale Systeme als Pilotprojekt betrieben.

# **3.3.2 Eingesetzte Server/ IT Infrastruktur**

Eingesetzt wurden die von der CeDiS zur Verfügung gestellten Server (http://lms.fuberlin.de/).

Das Produktivsystem, auf dem Blackboard betrieben wurde, bestand aus 2 Servern:

Portalserver: Compaq DL380, zwei Prozessoren Xeon 3,2Ghz, 4GB RAM Betriebssystem: Windows Server 2003, Internet Information Server 6.0 Version Blackboard<sup>®</sup>: 6.2.3.6-hf3

Datenbankserver: Compaq DL380 zwei Prozessoren Xeon 3,2Ghz, 4GB RAM Betriebssystem: Windows Server 2003 mit Microsoft SQL 2000 Server SP3

# **3.3.3 Software zur Erstellung der Lehrmaterialien**

Folgende Programme wurden zur Erstellung der Lehrmaterialien eingesetzt:

- Microsoft Word® in den Versionen 2000 und 2003 für die Erstellung von Textdokumenten
- Microsoft PowerPoint® in den Versionen 2000 und 2003 für die Erstellung von Vorträgen und Folienvorlagen
- Adobe Photoshop<sup>®</sup> in den Versionen 4.0 und 7.0 für die digitale Bearbeitung von Fotos und Grafiken
- Microsoft Internet Explorer<sup>®</sup> in den Versionen 5.5 und 6.0 als Internet-Browser
- Macromedia Dreamweaver<sup>®</sup> 4.0 für die Erstellung von interaktiven Lehrmaterialien
- Macromedia Flash<sup>®</sup> 5 für die Erstellung interaktiver Animationen
- Microsoft Producer<sup>®</sup> für die Erstellung der Streamingvorträge

# **3.3.4 Hardware**

Folgende Geräte wurden für die Entwicklung verwendet:

- PC, Pentium, 2,61 GHz, 512 MB RAM
- PC, Pentium, 2,40 GHz, 480 MB RAM, Celeron-Prozessor, Windows XP Professional, Version 2002

#### **3.4. Kurskonzeption**

Für den Wahlpflichtkurs standen 12 Unterrichtsstunden zur Verfügung. Es sollte jedoch eine Vielzahl von Informationen übermittelt werden. Daher sollten die Präsenzlehrveranstaltungen des Kurses durch die E-Learning-Materialien ergänzt und begleitet werden. Sie standen den Studierenden zur Vor- und Nachbereitung und zu vertiefenden Studien fakultativ zur Verfügung.

Es sollte jeweils ein Präsenztermin die Themen Allgemeines über Naturheilverfahren und Phytotherapie beinhalten. Jeweils 2 Präsenztermine sollten für die Therapiemethoden Homöopathie/ Homotoxikologie und Akupunktur genutzt werden.

Bezüglich des Aufbaus der E-Learning-Materialien wurde zugunsten der Übersichtlichkeit und besseren didaktischen Darstellungsmöglichkeit eine themenbezogene Gliederung gewählt. Die einzelnen Hauptthemengebiete Allgemeines über Naturheilverfahren, Phytotherapie, Homöopathie, Homotoxikologie, Akupunktur und Fortbildung sollten die Grundstruktur der E-Learning-Materialien vorgeben. Jedes Thema sollte hierarchisch in mehrere Unterthemen gegliedert werden. Um die Studierenden zur Konzentration auf die jeweiligen im Präsenzunterricht vorgestellten Themengebiete zu bewegen, sollten die entsprechenden E-Learning-Materialien im zeitlichen und inhaltlichen Bezug zu den Präsenzterminen freigeschaltet werden. Die Materialien wurden den Studenten somit portionsweise zugänglich gemacht. Zu jedem Themengebiet sollte zur freiwilligen Selbstkontrolle jeweils ein interaktiver Test und zum Abschluss des Kurses ein themenübergreifender fakultativer Abschlusstest erstellt werden.

### **3.5 Organisation und Verwaltung der Lehrinhalte**

Zur Organisation und Verwaltung von Kursinhalten konnte auf die Funktionalitäten des Learning-Management-Systems Blackboard® zurückgegriffen werden. Das Control Panel (Steuerungselement) des Systems beinhaltet alle wesentlichen Funktionen zur Kurserstellung und -verwaltung. Der Zugang ist nur für die Lehrenden über eine zusätzliche Schaltfläche unterhalb der Navigationsleiste möglich. Die verschiedenen Benutzertypen unterscheiden sich hinsichtlich der Rechte und Aufgaben, die sie übernehmen können. Nur dem Instructor ist es beispielsweise möglich, Kursteilnehmer an- oder abzumelden. Studierende haben keine Möglichkeit, das Control Panel einzusehen. Hier werden sämtliche, für die Studierenden sichtbaren Kursdokumente und Informationen erstellt, eingefügt und bearbeitet.

Das Control Panel ist in die 6 Bereiche Content Areas (Inhalte), Course Tools (Kurswerkzeuge), Course Options (Kursoptionen), User Management (Teilnehmerverwaltung), Assessment (Bewertung) und Help (Hilfe) eingeteilt, die jeweils mehrere Unterpunkte enthalten (s. Abbildung 1).

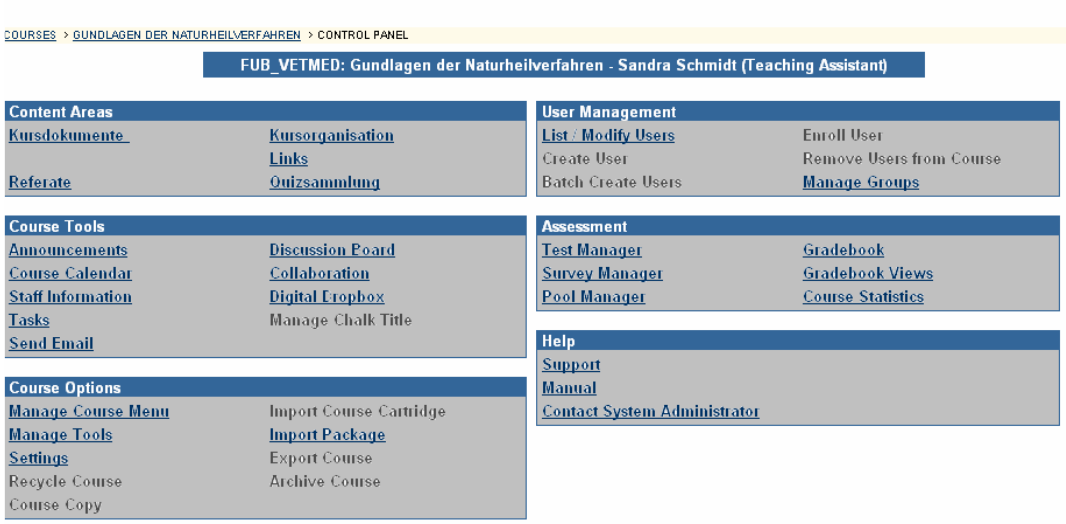

Abbildung 1: Control Panel des Learning Management Systems Blackboard®

Im Folgenden soll auf einige Funktionen des Control Panels näher eingegangen werden, die zur Erstellung des Kurses "Grundlagen der Naturheilverfahren" genutzt wurden. Im Bereich Content Areas erreichte man über den Punkt Kursdokumente eine Seite mit Funktionen zur Anordnung und Gestaltung der Lehrmaterialien (s. Abbildung 2). In einer Kopfleiste befinden sich hier verschiedene Schaltflächen, die das Hinzufügen von Dateien (Add Items), Ordnern (Add Folder), externen und internen Links (Add External Link/ Course Link) und Tests (Add Test) ermöglichen.

Die Strukturierung der einzelnen Kursbausteine erfolgt über Ordner. Mithilfe dieser Ordner können die verschiedenen Dateien übersichtlich hierarchisch angeordnet werden. Jedem Themengebiet des Kurses wurde ein Hauptordner zugewiesen, der hierarchisch in mehrere Unterordner gegliedert werden konnte. Durch Betätigen der Schaltfläche Add Folder kann ein Ordner hinzugefügt werden. Der Lehrende kann Namen des Ordners, Farbgebung und Begleittext in speziellen Eingabefeldern festlegen. Jedem Themengebiet wurde eine spezifische Farbe zugeordnet. In dieser themenspezifischen Farbe wurden jeweils alle Ordner und Überschriften gestaltet, um eine schnelle Orientierung zu ermöglichen und einen höheren Wiedererkennungswert zu erreichen.

Die Lehrplattform bietet mehrere Möglichkeiten, verschiedene Dateiformate (Word-Dokumente, PowerPoint-Folien, PDF-Dateien, HTML-Seiten) vom eigenen PC auf den zentralen Server hoch zu laden.

Kurze Texte können nach Betätigung der Schaltfläche Add Item direkt in ein Eingabefeld eingegeben werden oder mittels der Windows-Funktion "Kopieren und Einfügen" aus einem Textverarbeitungsprogramm in das Eingabefeld kopiert werden. Da diese Texte unmittelbar in der Kursumgebung sichtbar werden, eignet sich dieses Vorgehen nur für sehr kurze Texte. Längere Texte würden die Orientierung und Navigation in der entsprechenden Ebene erschweren. Daher wurden nur kurze Mitteilungen und Informationen auf diese Weise eingegeben. Mithilfe bestimmter Eingabefelder können Schriftbild, Farbgebung und Gestaltung der Texte vom Lehrenden festgelegt werden. Zur besseren Lesbarkeit entschloss man sich zur Verwendung eines einheitlichen Schriftbildes und Einhaltung einer themengebundenen Farbgebung. So dominierte beispielsweise im Kapitel Akupunktur die Farbe rot und im Kapitel Homöopathie die Farbe blau.

Umfangreichere Texte wurden als Word-Dokumente eingefügt. Nach Betätigung der Add Item-Schaltfläche besteht die Möglichkeit, die gewünschte Datei vom eigenen PC auf den Server zu exportieren, eine Überschrift und Begleittext einzugeben und die Farbgebung zu bestimmen. Ebenso kann bei fast allen Dateitypen (PowerPoint-Folien, PDF-Dateien, Bilddateien) vorgegangen werden. Websites (HTML-Dateien), die mit relativen Links versehen sind, können als komprimierte Dateien in die Lehrplattform integriert werden. Die Reihenfolge der Darstellung der einzelnen Ordner oder Dokumente kann über eine einfache Festlegung der Nummerierung angeordnet werden. Zudem kann gewählt werden, ob die jeweiligen Inhalte den Studierenden sofort oder erst an einem bestimmten Datum zur Verfügung gestellt werden.

Jede Datei kann auch nachträglich verändert, kopiert oder entfernt werden (s. Abbildung 2).

34

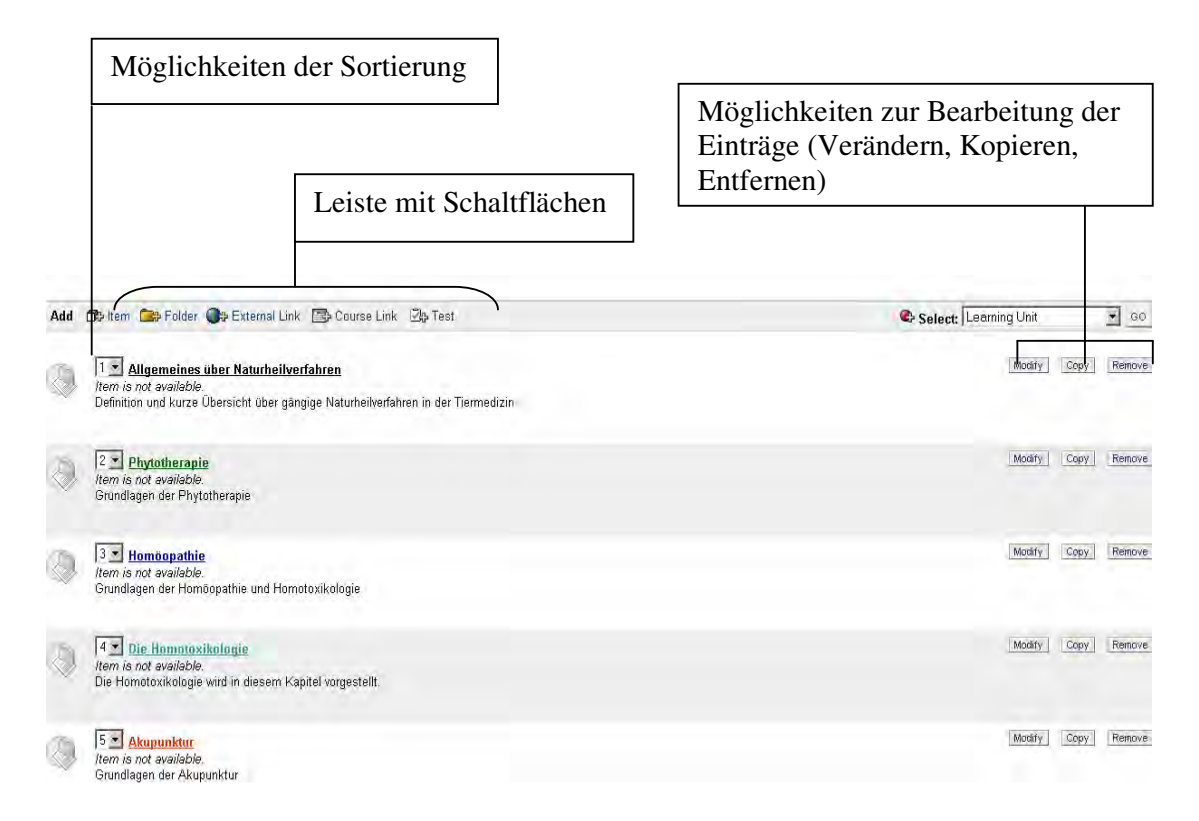

Abbildung 2: Einstellung und Bearbeitung der Kursdokumente im Control Panel

Zur Erstellung interaktiver Tests bietet die Lehrplattform verschiedene Möglichkeiten. Nach Betätigung der Schaltfläche Add Test kann ein Test in bestimmten Eingabefeldern erstellt werden. Sieben verschiedene Fragearten stehen zur Auswahl: Multiple Choice (Auswahltest), True/False (Richtig/Falsch), Multiple Answer (Mehrfachantworten), Ordering (Ordnen), Matching (Paarung), Fill in the Blank (Lückentext), Essay (Aufsatz). In den jeweiligen Eingabefeldern können die Fragen formuliert und je nach Frageart eine Auswahl an jeweils richtigen und falschen Antwortmöglichkeiten eingegeben werden. Zu den Antworten können von den Lehrenden entsprechende Rückmeldungen gegeben werden. Es können verschiedene Ansichtsarten, zeitliche Beschränkungen und andere Modalitäten zur Lösungsart der Tests, wie z.B. die Wiederholbarkeit des Tests, festgelegt werden.

Die Testergebnisse der einzelnen Teilnehmer können von den Dozenten über das Online Gradebook eingesehen werden.

Es besteht einerseits die Möglichkeit, die erreichten Punktzahlen aller Teilnehmer in der Übersichtsdarstellung oder die Ergebnisse und Antworten jedes einzelnen Teilnehmers zu prüfen.

Ein Diskussionsforum sollte eingerichtet und den Teilnehmern, Studierenden sowie Lehrenden, die Möglichkeit zu asynchroner Kommunikation bieten. Dabei wurde auf die dafür angebotenen Möglichkeiten zur Erstellung eines Forums in Blackboard® zurückgegriffen.

Blackboard® ermöglicht darüber hinaus die Zugriffe der Teilnehmer auf die Lehrplattform in der Kursstatistik einzusehen. Diese Daten können nach den unterschiedlichen Kriterien Inhalte, Zeitraum, Wochentag, Tageszeit, Teilnehmer geordnet werden. Die Zugriffsdaten werden jeweils als Schaubilder oder in Tabellenform dargestellt.

### **3.6 Teilnehmerverwaltung**

Der Zugang zur Lehrplattform sollte mit einem Passwort geschützt werden. Jedem einzelnen Teilnehmer wurde ein individueller Benutzername und ein individuelles Passwort zugeteilt. Die Zugangserstellung erfolgte zentral durch die ZEDAT (Zentraleinrichtung für Datenverarbeitung) der Freien Universität Berlin nach vorheriger Antragsstellung mittels Einsendung der Teilnehmerliste. Für Nachrücker musste jeweils erneut ein Antrag auf Zugangserstellung erfolgen.

Den Studierenden sollten die Zugangsdaten beim ersten Kurstermin ausgehändigt werden. Das vorläufige Passwort konnte von den Studierenden selbst auf der Kursseite My Institution über die Schaltfläche Personal Information verändert werden.

Auch nach Kursabschluss am Semesterende sollte der Zugang erhalten bleiben.

### **3.7 Zeitplan**

Planungsbeginn für das Projekt war Mai 2003 (s. Tabelle 1). Es wurden zunächst die Hauptthemengebiete (Allgemeines über Naturheilverfahren, Phytotherapie, Homöopathie, Homotoxikologie und Akupunktur) festgelegt und diese in Unterthemen gegliedert. Die Doktorandin war mit der Gliederung und Gestaltung der E-Learning-Materialien und der Mitgestaltung der Präsenzlehrveranstaltungen beauftragt. Die Präsenzlehrveranstaltungen wurden unterstützend von zwei wissenschaftlichen Mitarbeitern betreut. Ein studentischer Mitarbeiter der CeDis mit Kenntnissen in der Software Microsoft Producer® war für die technische Erstellung der Vorträge in Streamingtechnologie zuständig. Die Vorträge wurden von der Doktorandin und den wissenschaftlichen Mitarbeitern ausgearbeitet, gestaltet und in einer Tonkabine eingesprochen.

Im Juli 2003 fand eine erste Einarbeitung in das Learning-Management-System Blackboard® statt.

In den Folgemonaten wurde das Kurskonzept konkretisiert und Lehrmaterial in Form von E-Learning-Materialien fertig gestellt und in die Kursumgebung integriert.

36

Ab August 2003 wurde der Prototyp erprobt.

Der Kurs war im September 2003 fertig gestellt. Jedoch wurden die interaktiven

Lehrmaterialien in den Folgemonaten erheblich erweitert und ergänzt.

Tabelle 1: Arbeits- und Zeitplan für die Erstellung des Kurses

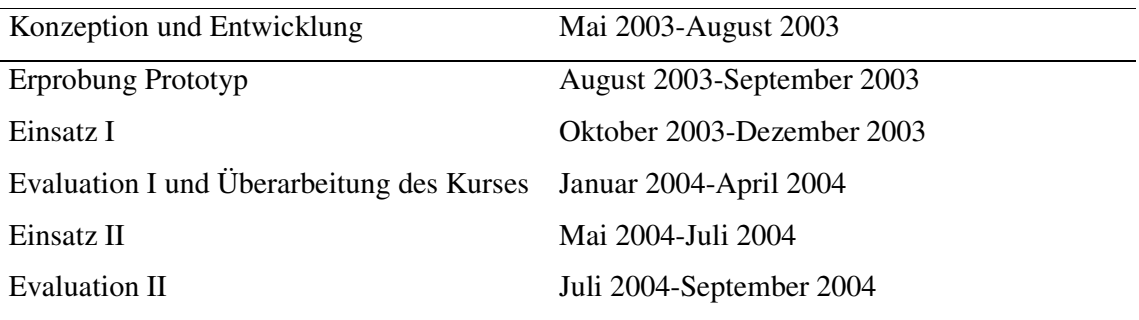

### **3.8 Evaluation des Kurses**

## **3.8.1 Evaluation durch Studierende**

Zur Evaluation des Kurses sollten zwei Fragebögen zur Befragung der Studenten entwickelt werden.

#### **Fragebogen 1**

Der erste Fragebogen sollte von den Studierenden zu Beginn der jeweils ersten Kursstunde ausgefüllt werden. Die Studenten wurden darin zu ihrer allgemeinen und studienbezogenen Computer- und Internetnutzung befragt.

Darüber hinaus wurde in diesem Fragebogen auf die eventuellen Erfahrungen mit E-Learning-Veranstaltungen, die Erwartungshaltung der Studenten und deren bisherigen Lerngewohnheiten eingegangen.

#### **Fragebogen 2**

Der zweite Fragebogen sollte von den Studenten jeweils am Ende der letzten Kursstunde ausgefüllt werden. Dieser Fragebogen diente der abschließenden kritischen Beurteilung der Lehrveranstaltung durch die Studenten.

Darin wurden unter anderem die positiven und negativen Erfahrungen im Umgang mit den E-Learning-Elementen, die Effizienz der Nutzung des internetbasierten Lehrangebots, sowie eventuell aufgetretene Probleme und Verbesserungsvorschläge erfragt.

Einige Fragen sollten sowohl in Fragebogen 1 als auch in Fragebogen 2 gestellt werden, um die Einstellung der Studenten vor und nach dem Kurs vergleichen zu können.

### **3.8.2 Evaluation durch Dozenten**

Eine allgemeine Befragung zum Thema E-Learning sollte unter den Dozenten des Fachbereichs Veterinärmedizin der Freien Universität Berlin durchgeführt werden. Dazu sollte ein Fragebogen entwickelt werden.

Die Dozenten wurden zu ihren bisherigen Erfahrungen mit computer- und internetbasierten Lernprogrammen, ihrer Einstellung gegenüber E-Learning und zur zukünftigen Einbindung von E-Learning in das Ausbildungsangebot der wissenschaftlichen Einrichtungen befragt